**INTRODUÇÃO AO NETKIT** 

# Redes de Computadores – Da Teoria à Prática com Netkit

# **Introdução ao Netkit**

# *Motivação*

Não é uma tarefa trivial estudar redes de computadores. É possível aprender redes através de livros, revistas, fóruns especializados, mas a experimentação prática é importante. O problema aparece quando é preciso realizar experimentos pois este é um processo custoso, envolvendo a disponibilidade de diversos equipamentos e privilégios para modificar configurações de quaisquer um deles, inclusive com a possibilidade de travá-los.

Num laboratório acadêmico, existe a chance do aluno acidentalmente realizar uma configuração que irá impedir a utilização imediata posterior do laboratório gerando a necessidade de efetuar a manutenção e possivelmente atrapalhando o andamento das aulas da turma seguinte.

Entretanto, muitas vezes não existe a disponibilidade dos equipamentos para executar os diversos experimentos de rede pois tais equipamentos são muitas vezes caros. Entrementes, é importante considerar que, diferente de outras disciplinas, o estudante de redes não tem muitas vezes possibilidade de realizar os experimentos domesticamente, pois não há sentido em investir em equipamentos para simular todo e qualquer tipo de laboratório de redes.

Resultado do trabalho conjunto de diversos profissionais do laboratório de redes de computadores da *Roma Tre University,* e do grupo de usuários de linux *LUG Roma 3*,o software Netkit permite a realização destes experimentos através de máquinas, enlaces e outros equipamentos virtualmente em um computador hospedeiro.

# **Apresentação do Netkit**

O software Netkit é um emulador de redes que permite a criação de experimentos de redes de computadores virtuais, incluindo os dispositivos de hardwares necessários para seu suporte como roteadores, servidores, *switches*, e da criação dos enlaces. Além do hardware, estes equipamentos virtuais são inicializados com softwares reais que em execução oferecem experiência real ao estudante para a realização de diversos estudos, mesmo que tenha apenas um computador em seu domicílio.

O Netkit utiliza softwares de código aberto, principalmente licenciados pela GPL, usando em suas máquinas uma variação do *Kernel Linux* chamada UML (*User Mode Linux*). Para montar uma rede o netkit usa um conjunto de arquivos de configurações e pastas, que foram um laboratório virtual. Um laboratório também pode ser inicializado através de scripts ou através da linguagem NetML que é uma linguagem baseada em XML para descrição de redes.

Uma máquina virtual iniciada pelo Netkit é um computador completo rodando uma distribuição mono usuário da distribuição Debian GNU/Linux. Para transformar essa máquina num dispositivo específico basta executar o software adequado.

# *Recursos do Netkit*

Entre os recursos que podemos experimentar no Netkit, podemos verificar:

#### **Recursos e protocolos**

- Camada física:
	- o Camada física Ethernet
- Camada de enlace:
	- o Protocolo 802.1D ponte e brctl
	- o Configuração de VLANs (802.1Q)
	- o Protocolo PPP
- Comutação de pacotes:
	- o MPLS
	- o manipulação de pilhas de rótulos
	- o Distribuição de rótulos via LDP **Ferramentas de segurança**
- Camada de redes:
	- o Resolução ARP e RARP
	- o Controle de mensagens por ICMP
	- o Roteamento Ipv4 e Ipv6
- Camada de transporte:
	- o Protocolo TCP
	- o Protocolo UDP
- Camada de aplicação:
	- o DHCP
	- o DNS (Servidor e Cliente)
	- o Email POP / IMAP / SMTP
	- o FTP
	- o HTTP
	- o NFS
	- o Telnet
	- o Samba
	- o SSH
	- o Squid

### **Roteamento**

- Comutação de pacotes por MPLS
	- Protocolos de roteamento
		- o BGP
		- o OSPF
		- o RIP
		- o Balanceamento de carga
- Multicast
	- o PIM-SM

- IPSec, ESP e AH
- $\bullet$  IKF
- Sistema de detecção de intrusão
- **Radius**

#### **Manipulação de pacotes**

- Encapsulamento
	- o Tunneis GRE e MPI<sub>S</sub>
- Captura e análise de pacotes
	- o Ettercap
	- o SSLDump
	- o TCPDump
	- o TCPReen
	- o Tethereal
- Filtro de pacotes
	- o NAT
	- o Montagem de
	- pacotes
	- o Dsniff
	- o Hping
	- o Sendip
	- o Tcpreplay

#### **Diversos**

- Linguagens de script
	- o Awk
	- o Bash
	- o Expect
	- o Python

# *Conclusão*

O Netkit permite o estudo de redes das mais variadas complexidades sem ônus técnico ou investimento alto em infra-estrutura e equipamentos. Por este motivo, foi desenvolvido no ICMC/USP este trabalho de montagem do laboratório virtual de ensino de redes com a expectativa de propiciar aos docentes ferramentas de experimentação prática dos laboratórios, e aos dicentes experiência real ao ligar com softwares reais através da emulação, experiência essa que seria custosa para ser obtida de outro meio.

# Redes de Computadores – Da Teoria à Prática com Netkit

# **Tutorial de Instalação do Netkit.**

### **Importante**

Este tutorial de instalação do Netkit se baseia no pressuposto que você está familiarizado com o básico de um ambiente Linux. Você deverá saber, através do ambiente bash, criar e administrar pastas e arquivos, bem como utilizar algum editor de modo texto, preferencialmente o vi (podendo ser o *"VIMproved"*).

# **Instalação do Netkit**

O Netkit é distribuido em 3 pacotes, o software base, o Kernel e o sistema de arquivos. A versão oficial mais recente pode ser baixada no site [http://wiki.netkit.org.](http://wiki.netkit.org/) Entretanto, nos nossos tutoriais utilizamos duas versões de sistemas de arquivos diferenciadas, com mais softwares disponíveis que a versão oficial. Por este motivo, recomendamos que você consulte o site [http://www.lsec.icmc.usp.br/livronetkitbr,](http://www.lsec.icmc.usp.br/livronetkitbr) onde encontrará os links para o download das versões utilizadas por estes tutoriais, uma máquina virtual com o Netkit pré-configurado.

Definição: **homedir** é a pasta da sua conta de usuário no Linux. Por exemplo, para o usuário "gurgel", tipicamente a pasta é "/home/gurgel/".

Coloque os arquivos que efetuou download em seu **homedir** e use os comandos a seguir:

[\[seu\\_nome@suamaquina](mailto:user@host) ~]\$ **tar -xjSf netkit-2.7.tar.bz2 [seu\_nome**[@suamaquina](mailto:user@host) ~]\$ **tar -xjSf netkit-filesystem-i386-F5.2.tar.bz2 [seu\_nome**[@suamaquina](mailto:user@host) ~]\$ **tar -xjSf netkit-kernel-i386-K2.8.tar.bz2**

Ele irá criar uma pasta chamada Netkit em sua pasta de usuário. No caso do autor que vos escreve, ficou **/home/gurgel/netkit**. Atenção para ajustar sempre o nome do usuário para o seu nome nas instruções.

Execute os seguintes comandos:

```
[seu_nome@suamaquina ~]$ export NETKIT_HOME=/home/seu_nome/netkit
[seu_nome@suamaquina ~]$ export MANPATH=:$NETKIT_HOME/man
[seu_nome@suamaquina ~]$ export PATH=$NETKIT_HOME/bin:$PATH
```
Estes comandos poderão ser acrescidos ao seu arquivo **.bash\_rc** para que sejam executados automaticamente quando vocẽ iniciar seu ambiente bash.

Use o comando **cd netkit** para acessar a pasta do Netkit, e depois execute o script check\_configuration.sh (comando: **./check\_configuration.sh**)

#### Ele irá retornar a seguinte saída:

```
> Checking path correctness... passed.
> Checking environment... passed.
> Checking for availability of man pages... passed.
> Checking for proper directories in the PATH... passed.
> Checking for availability of auxiliary tools:
    awk : ok
    basename : ok
    date : ok
    dirname : ok
    find : ok
    getopt : ok
    grep : ok
    head : ok
    id : ok
    kill : ok
    ls : ok
    lsof : error: cannot find any executable for this tool
    ps : ok
    readlink : ok
    wc : ok
    port-helper : ok
    tunctl : error: cannot find any executable for this tool
    uml mconsole : ok
    uml switch : ok
```

```
failed!
```
\*\*\* Error: some of the standard tools needed for running Netkit were not found in your Linux installation. Either the tools are not installed or your PATH variable is not properly set. Please, install the tools or set the PATH variable, then try again.

**[ ERROR ]** Your system is not configured properly. Please correct the above errors before starting to use Netkit.

É possível verificar que a saída de exemplo retornou uma falha nos pacotes lsof e tunctl. É necessário instalar este pacote, bem como os demais listados para que o netkit possa ser executado.

Numa distribuição baseada no Debian, use **apt-get install pacotes**, onde "pacotes" é o nome dos pacotes, separado por espaços, para completar a instalação. Neste exemplo **apt-get install tunctl lsof** 

Uma segunda execução pode mostrar que os pacotes não estão disponíveis no path adequado e a própria mensagem de saída fornece as alternativas para a correção. Ao instalar corretamente todas as dependências, você deverá receber a mensagem:

**[ READY ]** Congratulations! Your Netkit setup is now complete! Enjoy Netkit!

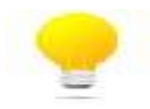

Você provavelmente desejará instalar também através de seu gerenciador de pacotes a ferramenta **Wireshark** (antigamente conhecida como **ethereal**) que será usada em diversos labs para analisar os pacotes.

# **Máquina virtual VirtualBox**

Como dissemos anteriormente, há dois filesystems no site dos autores. Um que segue a versão oficial e uma versão modificada. Estes dois filesystems estão presentes também na distribuição da máquina virtual presente no site.

A máquina virtual é uma "appliance" da ferramenta VirtualBox, e pode ser importada em sua máquina Windows. Caso você não queira, ou não possa, particionar o disco rígido de seu PC para utilizar uma distribuição Linux, ou caso não tenha privilégios administrativos para instalar pacotes a vontade, o uso da máquina virtual é uma alternativa que resolve alguns destes problemas. Outras versões poderão ser disponibilizadas futuramente e as diferenças estarão descritas no próprio site.

A senha do usuário da máquina virtual disponibilizada no site é "*aprendendo*". A distribuição da versão corrente é um Linux Xubuntu (o Ubuntu Linux utilizando interface gráfica XFCe 4). Uma ferramenta muito útil que você vai encontrar instalado é o Guake. Ativando-o, você ganha um terminal acessível utilizando a tecla F12 do teclado, para acesso rápido. A versão Qt (para usuários do KDE) é a YaKuake.

## **Troca de filesystems**

A versão corrente da máquina virtual utiliza dois sistemas de arquivos diferentes, com conjuntos diferentes de aplicações.

É importante que você aprenda a trocar o seu filesystem a qualquer momento, seja pelos usados nestes tutoriais ou por qualquer outro que possa ser disponibilizado. Trocar um *filesystem* permite você trocar, basicamente, o disco rígido básico da máquina virtual Netkit por uma versão alternativa.

O Netkit procura por padrão a máquina virtual localizada no link simbólico netkit-fs que fica na pasta home do Netkit. No caso da máquina virtual é /netkit (ao invés da pasta home que indicamos). Se você observar os arquivos desta pasta verá o link simbólico e dois grandes arquivos, um chamado netkit-filesystem-i386-F5.2 (sendo que a versão pode ser mais nova) e outro chamado netkit-icmc-fs. Trocar o filesystem padrão requer a troca do link simbólico.

Para facilitar acesse a pasta do filesystem do Netkit. Na máquina virtual, utilize a instrução:

**\$ cd /netkit/fs**

A instrução rm pode ser utilizada para excluir o link simbólico. **\$ rm netkit-fs**

Para trocar para o filesystem padrão: **\$ ln –s /netkit/fs/netkit-fs-i386-F5.2 netkit-fs**

Para trocar para o nosso filesystem personalizado: **\$ ln –s /netkit/fs/netkit\_icmc\_fs netkit-fs**

Note que o site pode disponibilizar futuramente filesystems com outros conjuntos de arquivos. Basta extraí-los na pasta fs e utilizar a instrução acima para substituir o sistema de arquivos padrão.